### **SAUVEGARDE DU SITE**

Créer un dossier, exemple : « Sauvegarde 2023-02-08 » (sauvegarde du 08 février 2023)

Sauvegarde 2023-02-08

Dans ce dossier créer 2 sous-dossiers : BDD (base de données) et « FileZilla »

**BDD** FileZilla

## **1) La sauvegarde de la base de données avec « phpmyadmin »**

Se rendre sur : https://phpmyadmin.cluster029.hosting.ovh.net/index.php? pma\_username=naturep830&pma\_servername=naturep830.mysql.db

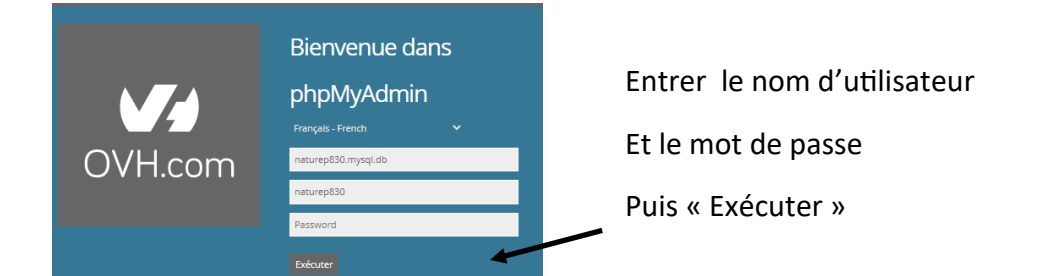

## Dans la barre du haut clic sur « Exporter »

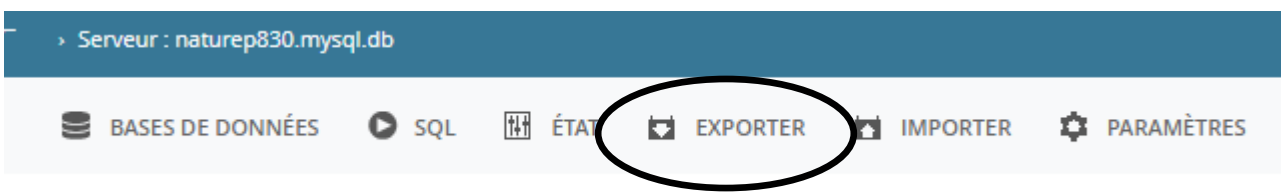

# Exportation des bases de données depuis le serveur courant

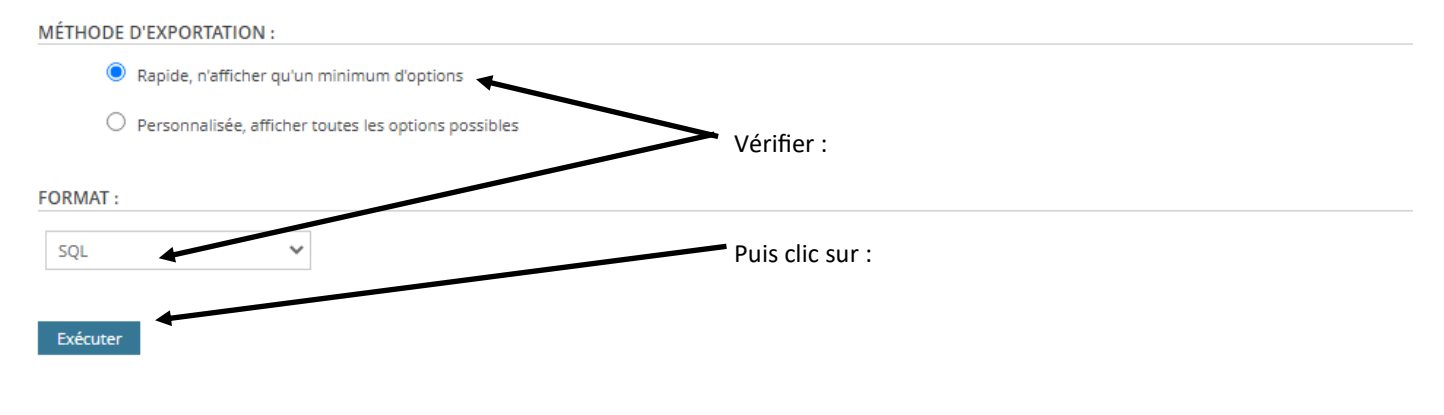

Clic sur « Exécuter » et on retrouve dans les téléchargements, il ne reste plus qu'a le faire glisser dans le dossier « BDD »

### **2) La sauvegarde des éléments du site avec FileZilla :**

#### Ouvrir FileZilla

Cliquer sur « Fichier » puis « Gestionnaires de sites...»

Clic sur « Nat et Pat » et vérifier les infos « Hôte » et « Utilisateur » , puis clic sur« Connexion »

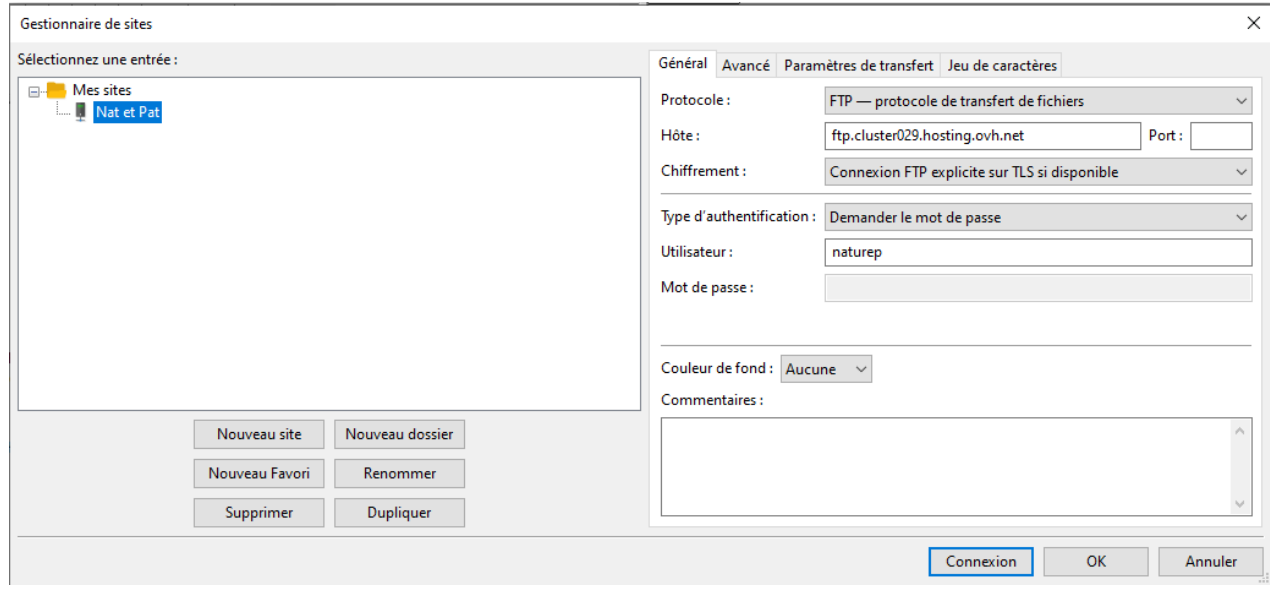

 $\sim$ 

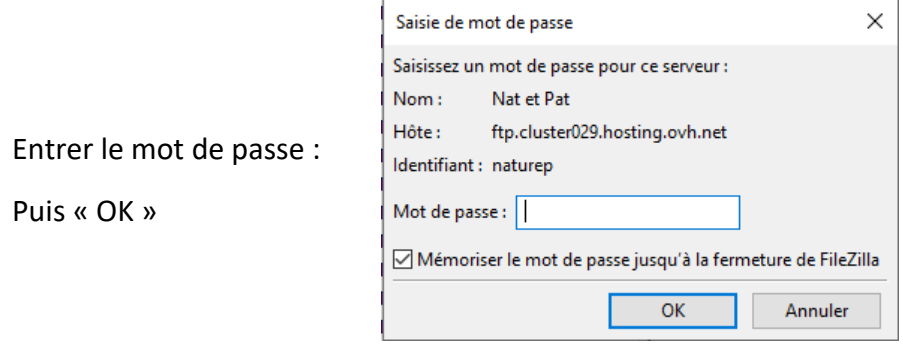

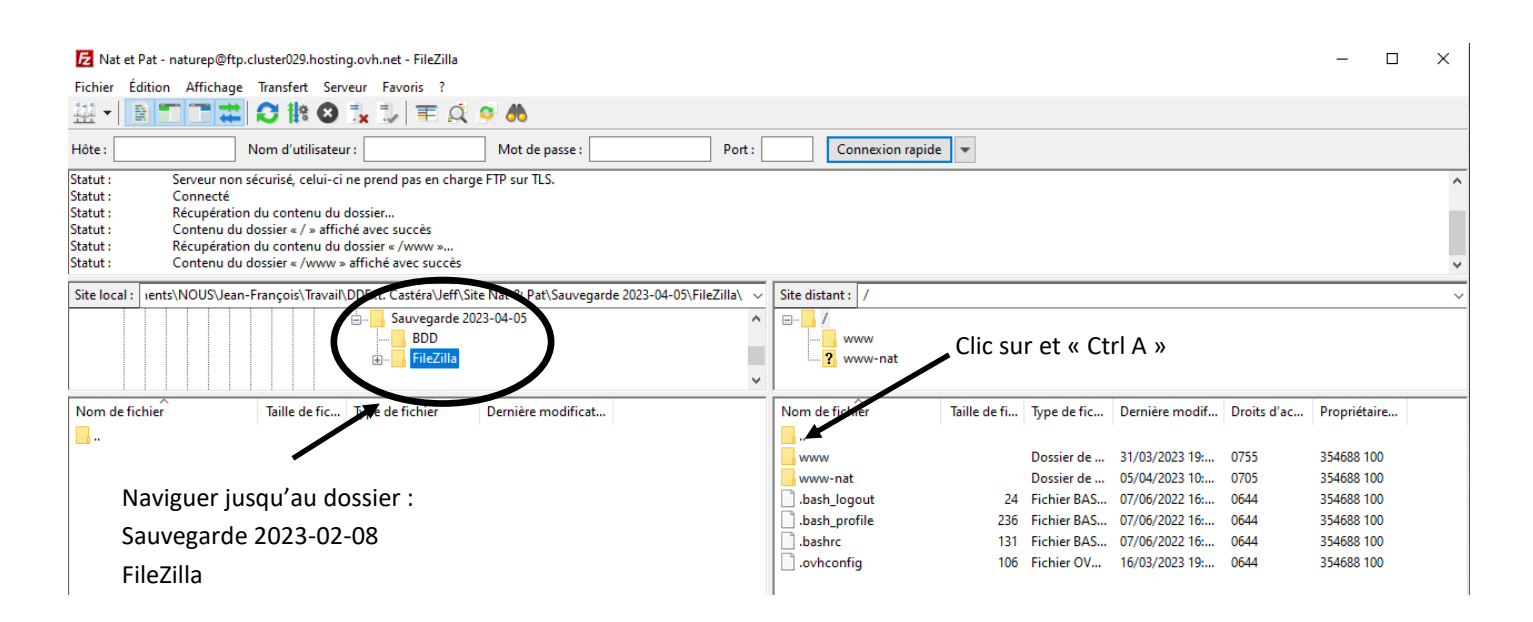

Les dossiers et fichiers du serveur distant s'affichent

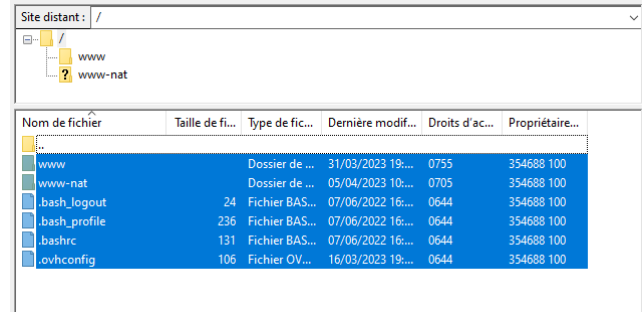

Il ne reste plus qu'a faire glisser la sélection dans la colonne de gauche pour lancer le téléchargement